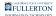

# **Budget by Category Report**

This article covers how to run and interpret the Budget by Category report on the Budget Management dashboard.

## What does this report show?

This report shows expenditure projections through the end of the fiscal year broken down by fund and program. It also breaks down the projections by expenditure category and shows the surplus/deficit. It includes: Expenditure Projection, OE&E, Revenue, Salaries, Benefits, Balance Sheet, and Surplus/Deficit.

Accessing the Report

#### 1. Log in to the CSUF Data Warehouse (OBIEE).

View instructions on how to access the Data Warehouse (OBIEE).

#### 2. Click on Dashboards and select Budget Management.

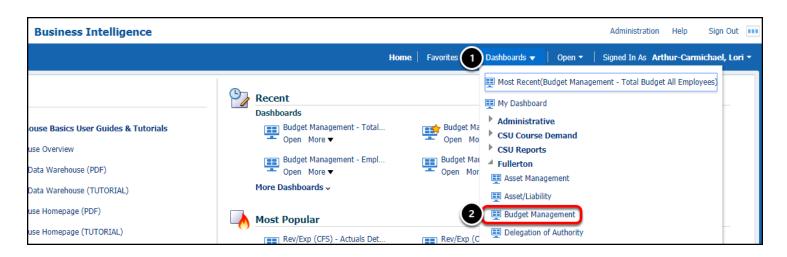

- 1. Click on the **Dashboards** menu in the CSUF Data Warehouse.
- 2. Select Budget Management.

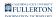

# 3. Click the Budget by Category tab on the Budget Management dashboard.

| GALIFORNIA STATE UNIVERSITY<br>FULLERTON | Business Inte    | lligence         |                          |                           |                             |                              |                           | Administration Help        | Sign Out          |
|------------------------------------------|------------------|------------------|--------------------------|---------------------------|-----------------------------|------------------------------|---------------------------|----------------------------|-------------------|
| Budget Management                        |                  |                  |                          |                           | н                           | ome   Favorites <del>-</del> | Dashboards 🕶   Open       | -   Signed In As Arthur-Ca | armichael, Lori 🝷 |
| «e Budget All Employees                  | FY Salary Budget | FY Salary Detail | FY Salary and OEE Budget | Financial Summary By Year | Budget Projection by Source | Budget By Category           | Budget Transaction Detail | Employee Salary Projectio  | n » 🌣 🛛           |

#### **Report Overview**

The Budget by Category report is a year-to-date report by fiscal year.

When you access the report, your personal settings for the report (page) appear. If you have not set up your personal settings, the system defaults will automatically populate.

|                     |                          |                          |                                            |                         |                                                                                                    |                                                                                               |                                                                        |            |                                                                     |                                                                     |              | Heb Sign (                                                                                              |
|---------------------|--------------------------|--------------------------|--------------------------------------------|-------------------------|----------------------------------------------------------------------------------------------------|-----------------------------------------------------------------------------------------------|------------------------------------------------------------------------|------------|---------------------------------------------------------------------|---------------------------------------------------------------------|--------------|----------------------------------------------------------------------------------------------------|
| get Managemer       | #t                       |                          |                                            |                         |                                                                                                    | Home   1                                                                                      | Favorites •                                                            | Dashboard  | s-   Ope                                                            | n≁   Sign                                                           | el In As Ar  | rthur-Carmichael,                                                                                       |
| odine Position Budy | pet Total Budget All     | Employees PY Sal         | ary Dudget. Pr Salary Detail               | FY Salary               | and OEE Dudget Financial Surr                                                                                                    | mary Dy Year Dudg                                                                             | et Projection by                                                       | Seurce     | ludget By C                                                         | atopory D                                                           | Audget Trans | action Data =                                                                                           |
| 4                   |                          |                          |                                            |                         |                                                                                                    |                                                                                               |                                                                        |            |                                                                     |                                                                     |              |                                                                                                    |
|                     | Fund -Sele               | d Value- 🔻 Ao            | count Type 60:50 +                         | ALDINI                  | -Select Value- • Program                                                                                                    | Select Value-                                                                                 | Protect -Se                                                            | ett Value- |                                                                     |                                                                     |              |                                                                                                    |
|                     | Division -Se             | lect Value-              | Sub-Division/CollegeSelect Value           |                         | Haster Department -Select Value                                                                                                    | Department                                                                                    | t -Select Valu                                                         | • •        | Appi                                                                | ly Reset *                                                          |              |                                                                                                    |
|                     |                          |                          |                                            |                         |                                                                                                    |                                                                                               |                                                                        |            |                                                                     |                                                                     |              |                                                                                                    |
| 1                   |                          |                          |                                            |                         |                                                                                                    |                                                                                               |                                                                        |            |                                                                     |                                                                     |              |                                                                                                    |
| Budget              | By Category              |                          |                                            |                         |                                                                                                    |                                                                                               |                                                                        |            |                                                                     |                                                                     |              |                                                                                                    |
| and a subject       | b) carry                 |                          |                                            | Fec                     | al Year = 2017 , Oosed Period =                                                                                                    | Play                                                                                          |                                                                        |            |                                                                     |                                                                     |              |                                                                                                    |
|                     |                          | Division                 | <ul> <li>Sub-Division/College ▼</li> </ul> | Master D                | epartment 🔻 Department                                                                                                    | <ul> <li>Fund</li> </ul>                                                                      | <ul> <li>Progra</li> </ul>                                             | m          | + GK                                                                |                                                                     |              |                                                                                                    |
|                     |                          |                          |                                            |                         |                                                                                                    |                                                                                               |                                                                        |            |                                                                     |                                                                     |              |                                                                                                    |
|                     |                          |                          |                                            |                         |                                                                                                    | Actual                                                                                        |                                                                        | Espe       | sditure Cate                                                        | gory                                                                |              |                                                                                                    |
| Division            | Sub-<br>Division/College | Haster<br>Department     | Department                                 | Fund                    | Program                                                                                                    | Expenditure<br>Projection                                                                     | OFAI                                                                   | Revenue    | Solution                                                            | Benefits                                                            | Balance      | Surplus/Deficit                                                                                         |
| Academic Affairs    |                          |                          |                                            |                         |                                                                                                    | Prejection                                                                                    |                                                                        | -vertena e | Colorest Post                                                       | 001010                                                              | Sheet        | Sector Sector                                                                                           |
| Division            | AVP Academic<br>Programs | AVP Academic<br>Programs | 30142 - Academic Advisement<br>Center      | SSPGF                   | #108 - Support Academic<br>Progress                                                                                                    |                                                                                               | 1,922,355.55                                                           |            | 0.00                                                                |                                                                     |              | (0,152.04)                                                                                              |
| Division            |                          |                          |                                            |                         |                                                                                                    |                                                                                               | 1,922,355.55                                                           |            |                                                                     | 8.80                                                                |              |                                                                                                    |
| Division            |                          |                          |                                            |                         | Progress                                                                                                    | 1,830,308.39                                                                                  |                                                                        |            | 0.00                                                                | 6.80                                                                |              | (0,152.04)                                                                                              |
| Division            |                          |                          |                                            | 50005                   | Prograss<br>2051 - Advising<br><br>2051 - Advising                                                                                                    | 1,810,308.19                                                                                  | 70,006.00                                                              | 30.00      | 0.00                                                                | 8.00<br>8.00<br>125,064.94                                          |              | (0,152.04)<br>69,037.52                                                                                 |
| Division            |                          |                          |                                            | 50005                   | Program<br>2061 - Advising                                                                                                    | 1,830,308.39<br>982.46<br>362,677.57                                                          | 70,000.00                                                              | 30.00      | 0.00<br>0.00<br>278,444,85                                          | 8.00<br>8.00<br>125,064.94                                          |              | (0,152.04)<br>69,037.52<br>99,092.23                                                                    |
| Duraion             |                          |                          |                                            | 50005                   | Progress<br>2051 - Advising<br><br>2051 - Advising<br>2057 - Other/Academic                                                                                           | 1,830,388.39<br>982.46<br>382,677.57<br>89,182.81                                             | 70,006.00                                                              | 33.00      | 0.00<br>0.00<br>278,444,85                                          | 8.00<br>8.00<br>125,064.94                                          |              | (0,152.04)<br>09,057.52<br>99,092.23<br>8,095.09                                                        |
| Devision            |                          |                          |                                            | SW00S<br>THEFD          | Progress<br>2051 - Advising<br><br>2051 - Advising<br>2073 - Other/Academic<br>Support<br>8100 - Support Academic                                                     | 1,830,338,39<br>982,46<br>342,677,57<br>89,182,81<br>0,40                                     | 70,008.00<br>17,258.00<br>40,638.00                                    | 30.00      | 0.00<br>0.00<br>279,444.86<br>50,650.00                             | 8.00<br>8.00<br>125,064.94                                          |              | (8,152.84)<br>69,057.32<br>59,092.23<br>8,095.09<br>40,096.00                                           |
| Devision            |                          |                          |                                            | 5W005<br>THEFD<br>TLOL2 | Progress<br>2061 - Advang<br>2001 - Advang<br>2001 - Other/Academic<br>Sugert<br>8100 - Support Academic<br>Progress<br>2211 - Acad Advancent<br>Support Struct       | 1,830,306,39<br>962,40<br>362,677,57<br>40,152,41<br>0,00<br>26,01                            | 70,006.00<br>17,256.00<br>40,606.00<br>6.00                            | 33.00      | 0.00<br>0.00<br>279,444.86<br>50,650.00                             | 8.00<br>8.00<br>125,064,94<br>24,517.70<br>(24,046,25)              |              | (8,152.84)<br>69,037.52<br>59,092.23<br>6,095.09<br>40,096.00<br>(20.00)                                |
| Davalen             |                          |                          | Cantor                                     | 5W005<br>THEFD<br>TLOL2 | Progress<br>2061 - Advang<br>2001 - Advang<br>2001 - Other/Academic<br>Sugert<br>8100 - Support Academic<br>Progress<br>2211 - Acad Advancent<br>Support Struct       | 1,430,386,39<br>982,48<br>3452,677,57<br>49,182,41<br>0,10<br>20,10<br>20,11<br>10,239,40     | 70,006.00<br>17,256.00<br>40,636.00<br>6.00<br>182,097.00              | 33.00      | 0.00<br>0.00<br>279,444,86<br>50,650.00<br>(54,393,74)              | 8.80<br>9.80<br>125,064,84<br>24,517.70<br>(24,046,20)<br>80,673,51 |              | (8,152,84)<br>(8,557,52<br>(9,592,23<br>(8,975,69<br>(4),556,60<br>(20,00)<br>(20,00)<br>(20,00)        |
| Duraten             |                          |                          | Cantor                                     | 5W005<br>THEFD<br>TLOL2 | Progress<br>2001 - Advestig<br>2003 - Advestig<br>2003 - Other/Academic<br>Support<br>8100 - Support Academic<br>Progress<br>5211 - Acad Advisorment<br>Support Svois | 1,830,308.39<br>962.46<br>362,677.57<br>86,162.41<br>6,10<br>26.61<br>16,238.40<br>359,646.12 | 70,006.00<br>17,256.00<br>40,656.00<br>6.00<br>182,097.00<br>38,757.00 | 33.00      | 0.00<br>0.00<br>279,444,86<br>50,650.00<br>(54,393,74)<br>53,395.96 | 8.80<br>9.80<br>125,064,84<br>24,517.70<br>(24,046,20)<br>80,673,51 |              | (8,152,84)<br>(8,057,52<br>(9,002,23<br>(8,005,09<br>(40,016,00<br>(20,01)<br>74,817,60<br>(200,219,25) |

#### **Report Filters**

The first section of the report contains the available filters. Utilize the filters to narrow down your report results or find specific values.

| FundSelect Value 🔻  | Account Type 60;50   | ▼ Account      | Select Value      | ProgramSe    | elect Value 🔻 | ProjectSelect Value |         |
|---------------------|----------------------|----------------|-------------------|--------------|---------------|---------------------|---------|
| DivsionSelect Value | Sub-Division/College | Select Value 🔻 | Master Department | Select Value | ▼ Department  | Select Value 🔻      | Apply F |

# **Filter Descriptions**

| Filter               | Description                                                                                                    |
|----------------------|----------------------------------------------------------------------------------------------------|
| Fund                 | The specific fund code(s) for which you wish to view data.                                                                                                    |
| Account Type         | The specific account code types for<br>which you wish to view data. Available<br>account types include 50 (revenue) and<br>60 (expense).                         |
| Account              | The specific account code(s) for which<br>you wish to view data along with the<br>name associated with the account<br>code(s).                                   |
| Program              | The specific program code(s) for which<br>you wish to view data along with the<br>name associated with the program<br>code(s).                                   |
| Project              | The specific class code(s) for which you wish to view data along with the name associated with the class code(s).                                                |
| Division             | The specific campus division(s) for which you wish to view data.                                                                                                 |
| Sub-Division/College | The specific campus sub-division(s) or college(s) for which you wish to view data.                                                                               |
| Master Department    | A Master Department groups several<br>departments together. Use this to<br>select one or more specific master<br>departments for which you wish to<br>view data. |
| Department           | The specific department ID(s) for which<br>you wish to view data along with the<br>name associated with the department<br>ID(s).                                 |

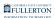

#### **Report Parameters and Available Column Headers**

Just under the report filters are the report parameters and the available columns headers for the report results table.

| Fiscal Year = 2017 , Closed Period = Apr |   |                        |                   |   |              |      |   |         |      |
|------------------------------------------|---|------------------------|-------------------|---|--------------|------|---|---------|------|
| Division                                 | T | Sub-Division/College 🔻 | Master Department | ¥ | Department 🔹 | Fund | ▼ | Program | ▼ OK |

#### **Report Parameters**

**Fiscal Year** will match the Fiscal Year in the report filters.

**Closed Period** will be the most recent accounting period/month that has closed.

Therefore, the report will be showing year-to-date information for the selected fiscal year from July 1st through the Closed Period.

# Available Column Headers

The following column headers are available for the report results table.

Use the drop-down menus to select the columns you want to see on your report results table and then click OK.

For all columns except the first one, you can choose the Hide Column option to hide the column from the results table.

| Column               | Description                                             |
|----------------------|---------------------------------------------------------|
| Division             | The campus division associated with the line item.      |
| Sub-Division/College | The sub-division/college associated with the line item. |
| Master Department    | The master department associated with the line item.    |

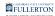

| Column     | Description                                                          |
|------------|----------------------------------------------------------------------|
| Department | The department ID and department name associated with the line item. |
| Fund       | The fund code associated with the line item.                         |
| Program    | The program code and name associated with the line item.             |
| Class      | The class code and name associated with the line item.               |
| Project    | The project code and name associated with the line item.             |

# **Report Results Table**

The second section of the report contains the report results table.

|                |                          |                       |                           |       |                             | Actu             | Actual Expenditure Category |      |         |          |          |                  |         |           |
|----------------|--------------------------|-----------------------|---------------------------|-------|-----------------------------|------------------|-----------------------------|------|---------|----------|----------|------------------|---------|-----------|
| Division       | Sub-<br>Division/College | Master<br>Department  | Department                | Fund  | Program                     | Expend<br>Projec |                             | OE&E | Revenue | Salaries | Benefits | Balance<br>Sheet | Surplus | s/Deficit |
| Information    | Information              | IT-<br>Administration | 10008 - IT-Administration | SW001 |                             |                  |                             |      |         |          |          |                  |         |           |
| Technology Div | Technology               |                       |                           | SW005 | 2062 - Data<br>Capabilities |                  |                             |      |         |          |          |                  |         |           |
|                |                          |                       |                           | THEFD |                             |                  |                             |      |         |          |          |                  |         |           |
|                |                          |                       |                           | THERA |                             |                  |                             |      |         |          |          |                  |         |           |

# **Column Descriptions**

| Column Category      | Column                 | Description                                                                                                    |
|----------------------|------------------------|----------------------------------------------------------------------------------------------------|
| Actual               | Expenditure Projection | The total amount of<br>actual expenditures and,<br>for salaries and benefits,<br>projected expenses for<br>the remainder of the<br>fiscal year. |
| Expenditure Category | OE&E                   | The total actual expenditures in OE&E accounts.                                                                                                 |

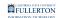

| Column Category | Column          | Description                                                                                                    |  |  |
|-----------------|-----------------|----------------------------------------------------------------------------------------------------|--|--|
|                 | Revenue         | The total actual amount from revenue accounts.                                                                                                    |  |  |
|                 | Salaries        | The total actual<br>expenditures from salary<br>accounts.                                                                                                    |  |  |
|                 | Benefits        | The total actual expenditures from benefit accounts.                                                                                                    |  |  |
|                 | Surplus/Deficit | This is calculated by<br>subtracting the total of<br>actual expenses in the<br>Expenditure Category<br>columns from the<br>projected expenses in the<br>Expenditure Projection<br>column. |  |  |

## **Need More Help?**

For technical assistance with the Data Warehouse, please contact the IT Help Desk at <u>helpdesk@fullerton.edu</u> or 657-278-7777.

For assistance with the Budget Management reports and data, please email <u>Budget@fullerton.edu</u>.